# **How to Review User Accounts in Support Website**

V7.0

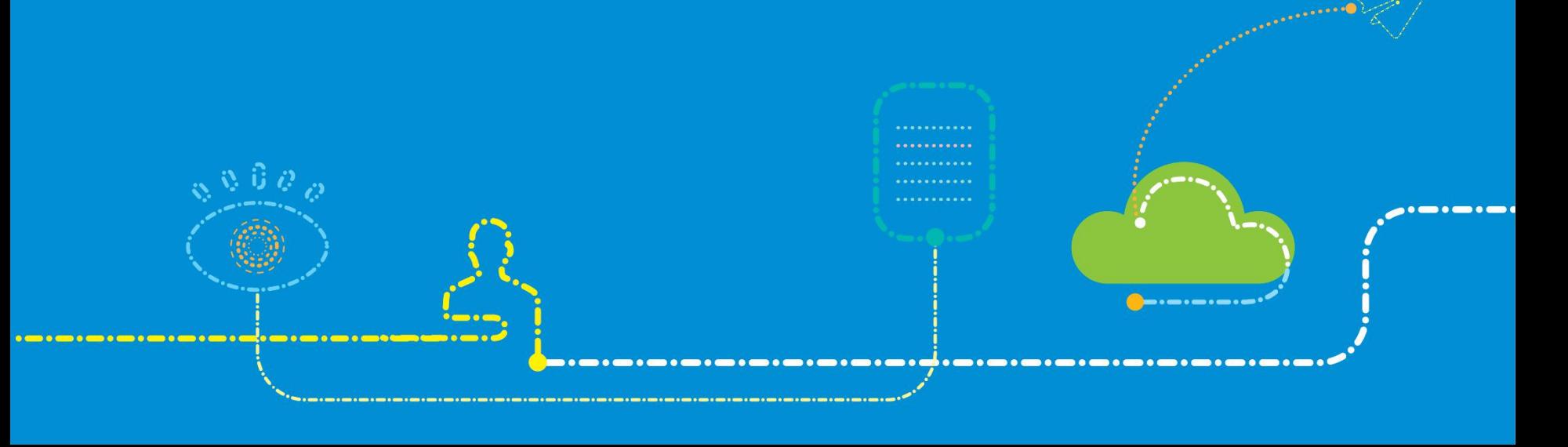

#### **Descriptions**

#### **Permission reviews** are divided into **reviews of advanced users** and **reviews of more authorities.**

- 1. When a user is registered for the first time, the user can get the permission as a common user, and the system approves the permissions **automatically.**
- 2. In the case of reviewing an advanced user, the **integrity and accuracy** of the user's information should be reviewed. In addition, whether the user information **matches** the requested permissions should be reviewed. For example, if a customer that only buys ZTE's solar equipment wants to view all ZTE products, the request will be rejected.
- 3. In the case of reviewing other permissions, the user's request materials should be reviewed to match the requested new permissions. The number of operations depends on the number of requests submitted by the user.
- 4. After the requested permissions are approved, the system automatically configures the corresponding support group.

### **1. Log in Support Website as ZTE Staff**

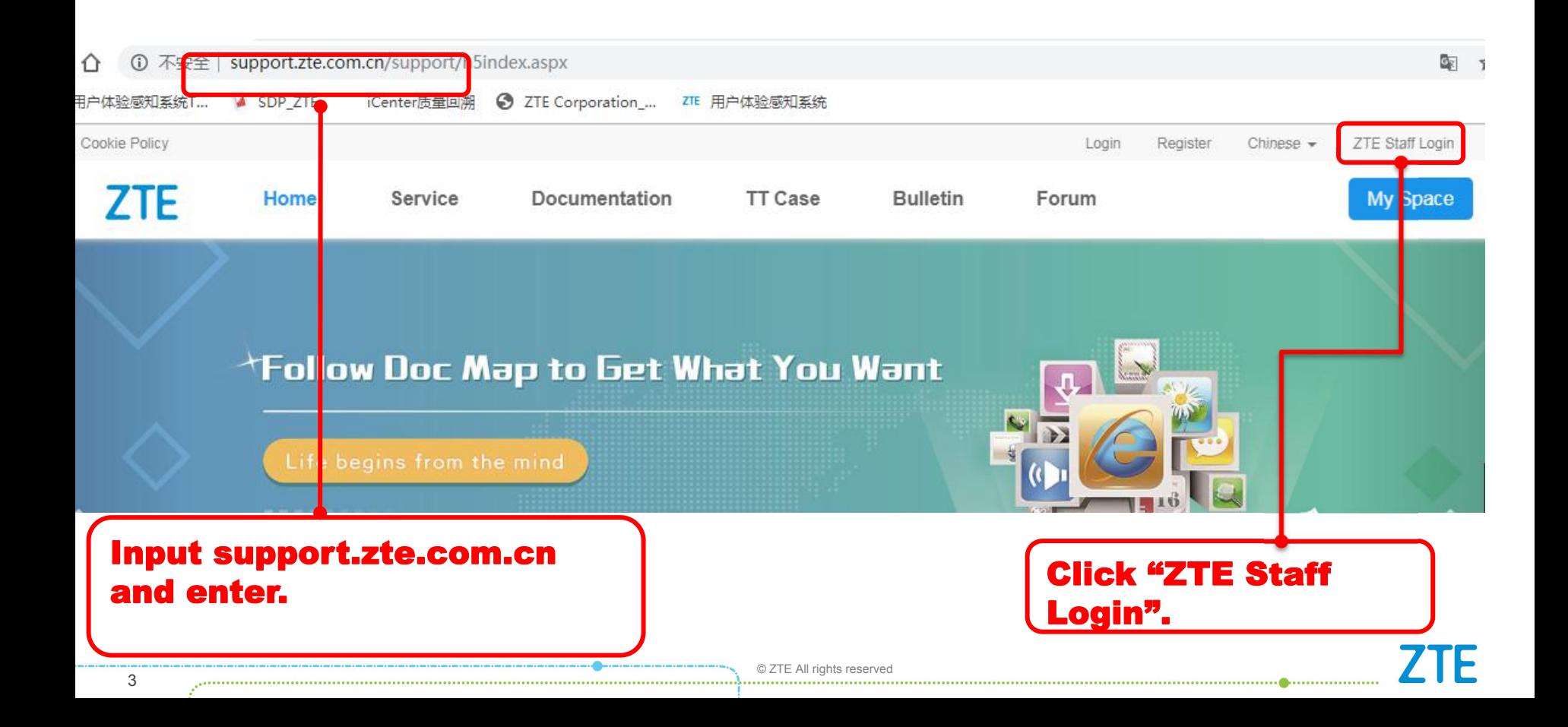

### Internal use only**▲ 2.Enter User Management**

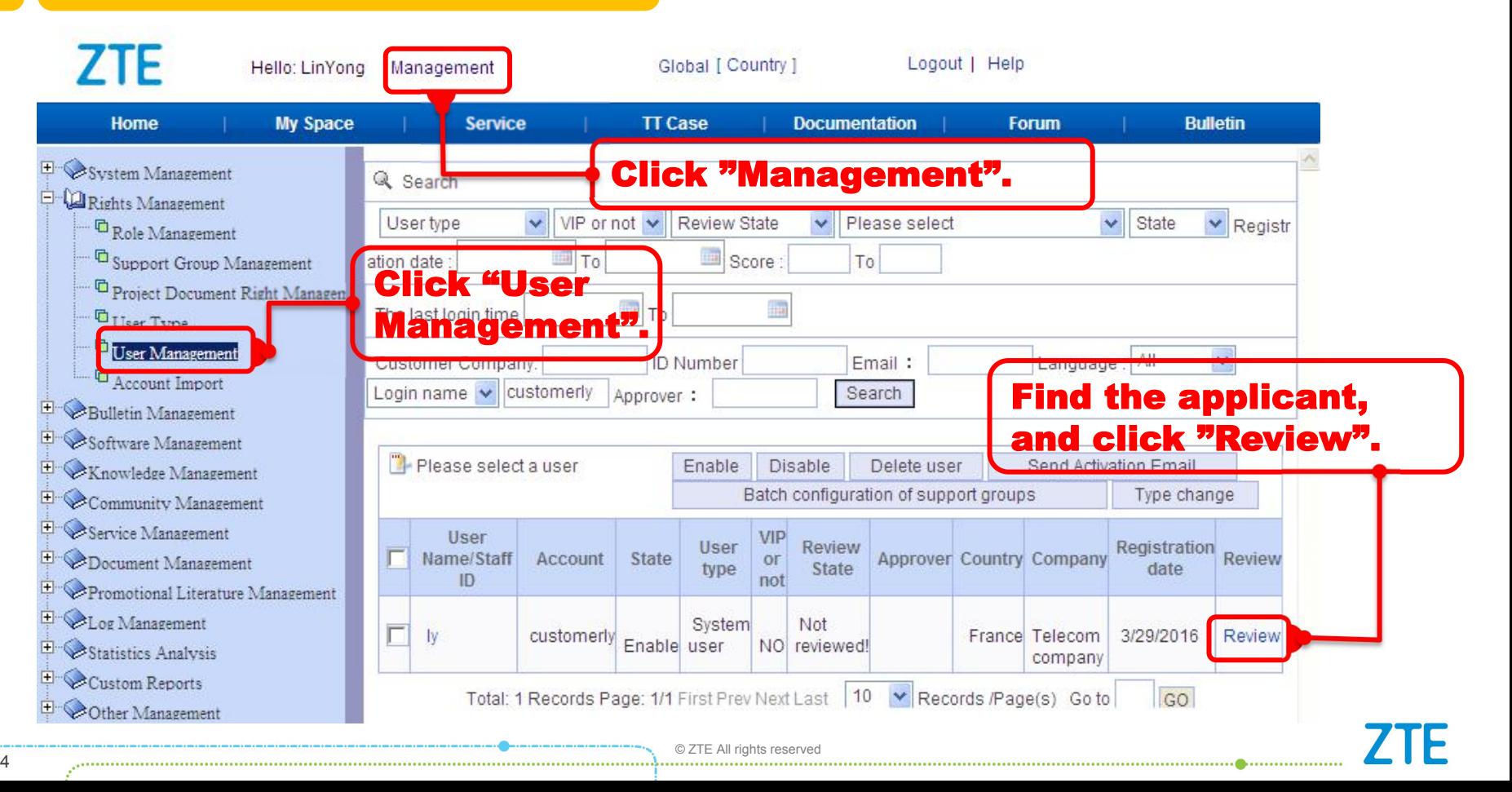

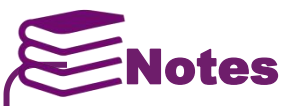

**The review of an advanced user has the following requirements. If any of the following requirements is not satisfied, the review fails. 3. Review Advanced User**<br> **Example 1996** Internal use only **A**<br> **Example 1996** Internal use only **A**<br> **Example 1996** Interview of an advanced user has the following requirements. If any of the following requirements is<br>
I

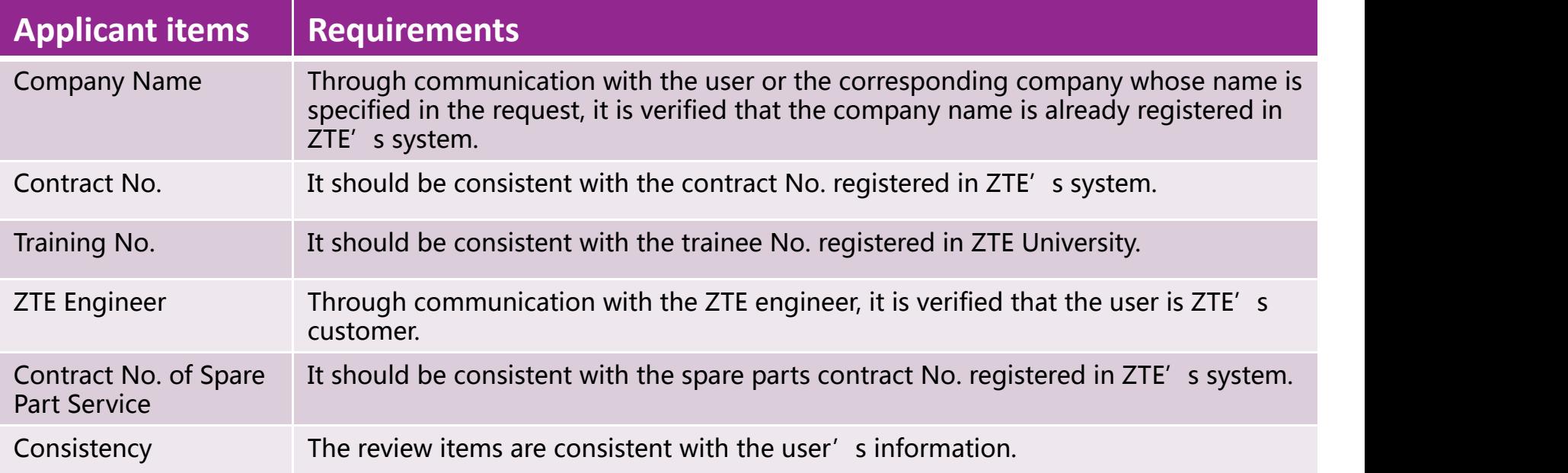

### Internal use only**▲ 3.Review Advanced User**

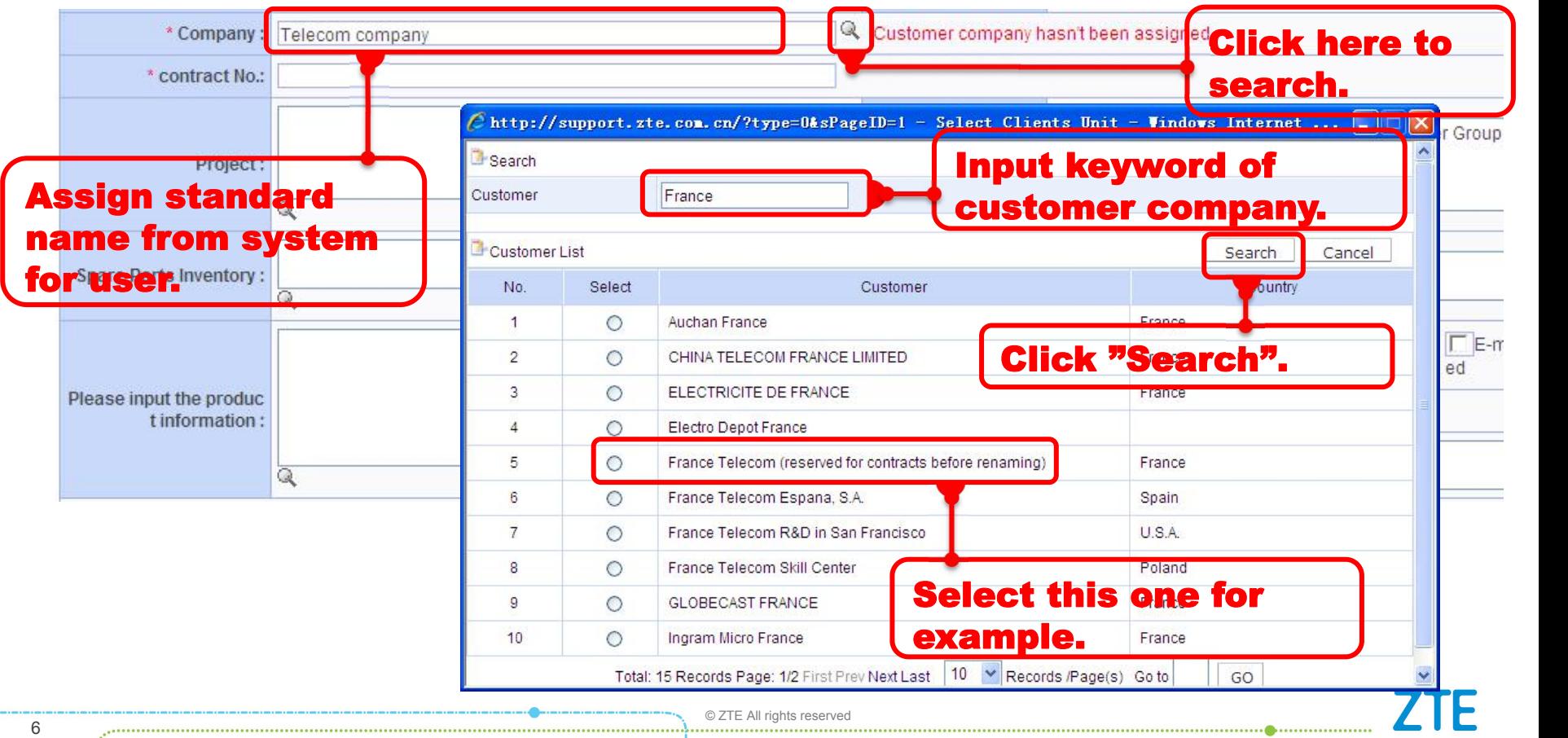

#### Internal use only**▲ 3.Review Advanced User**

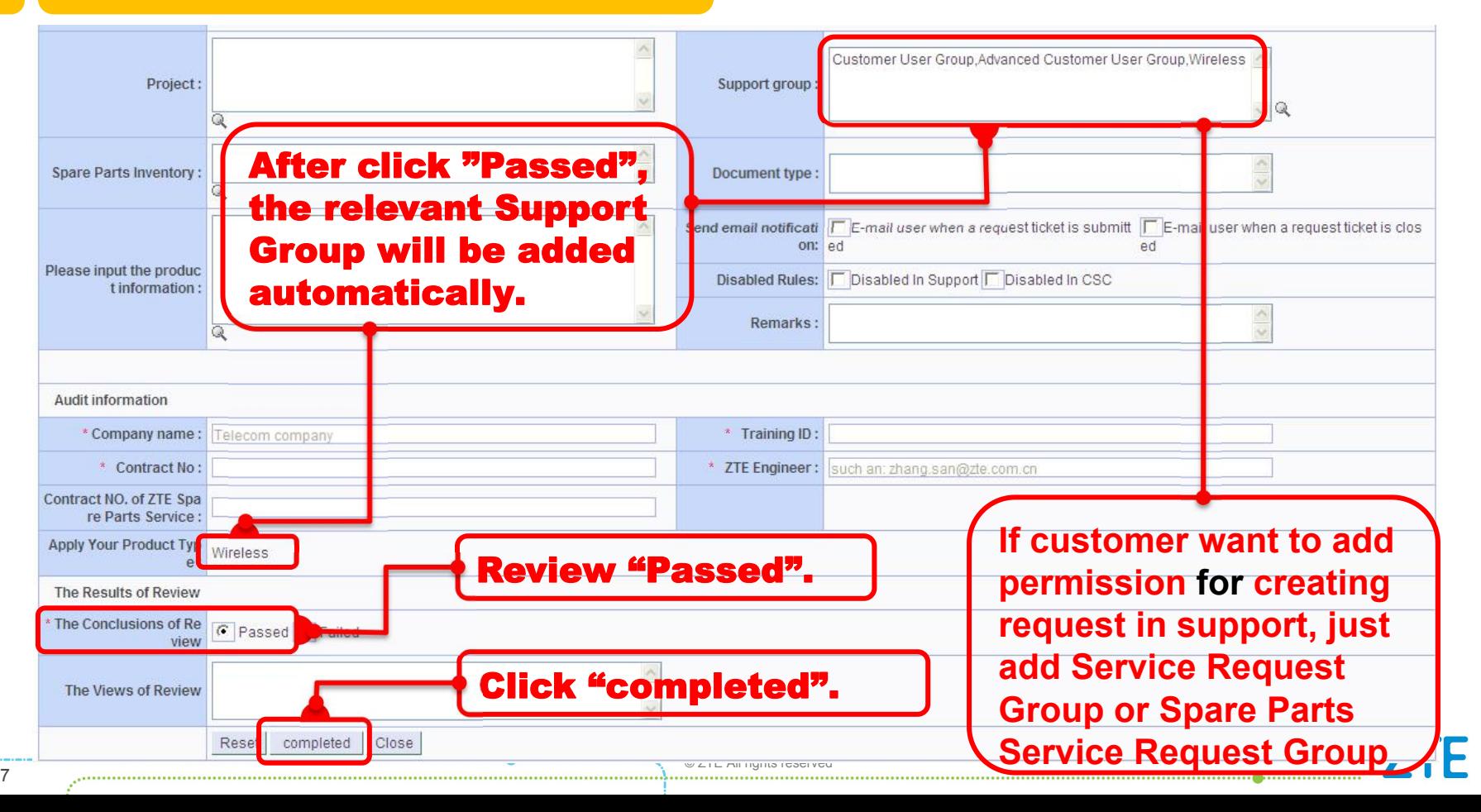

## Internal use only**▲ 3.Review Advanced User**

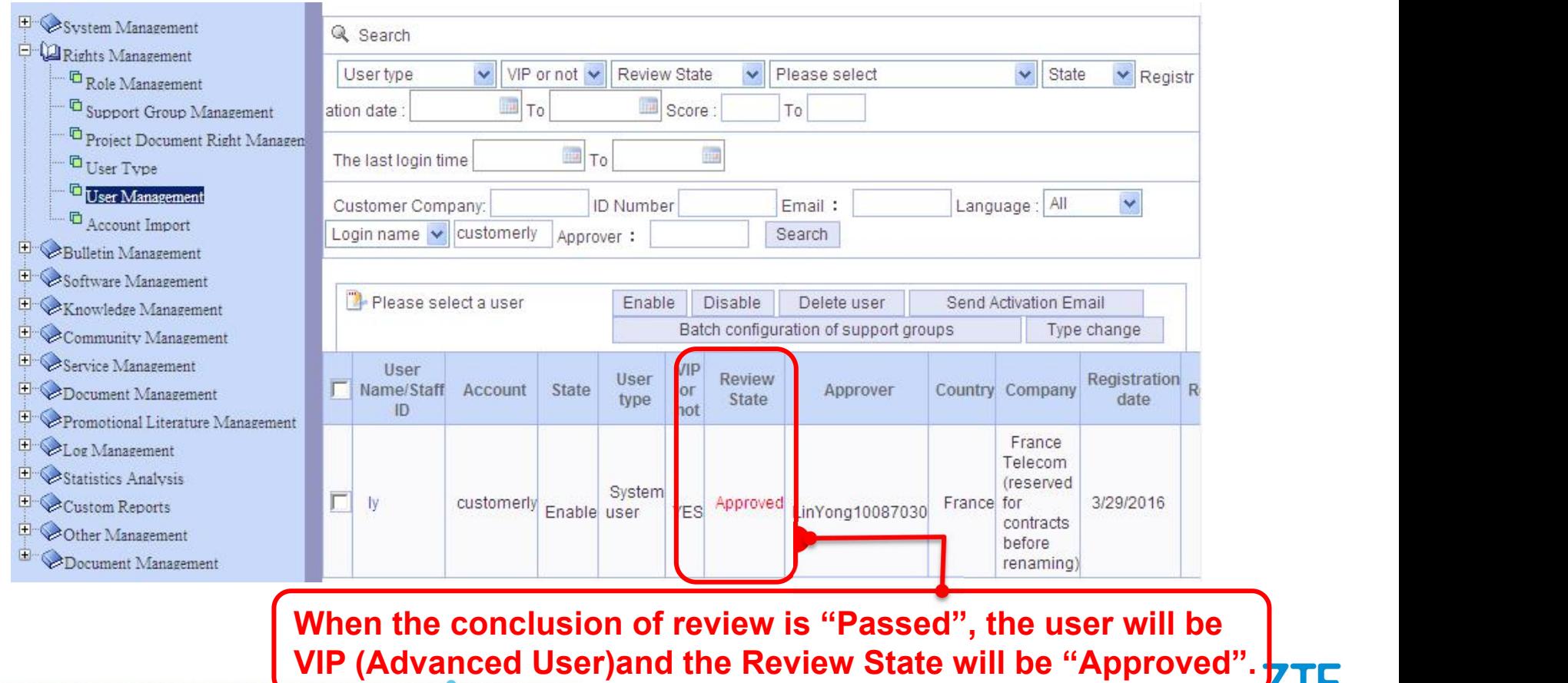

#### **4. Review Application of More Permissions Internal use only**

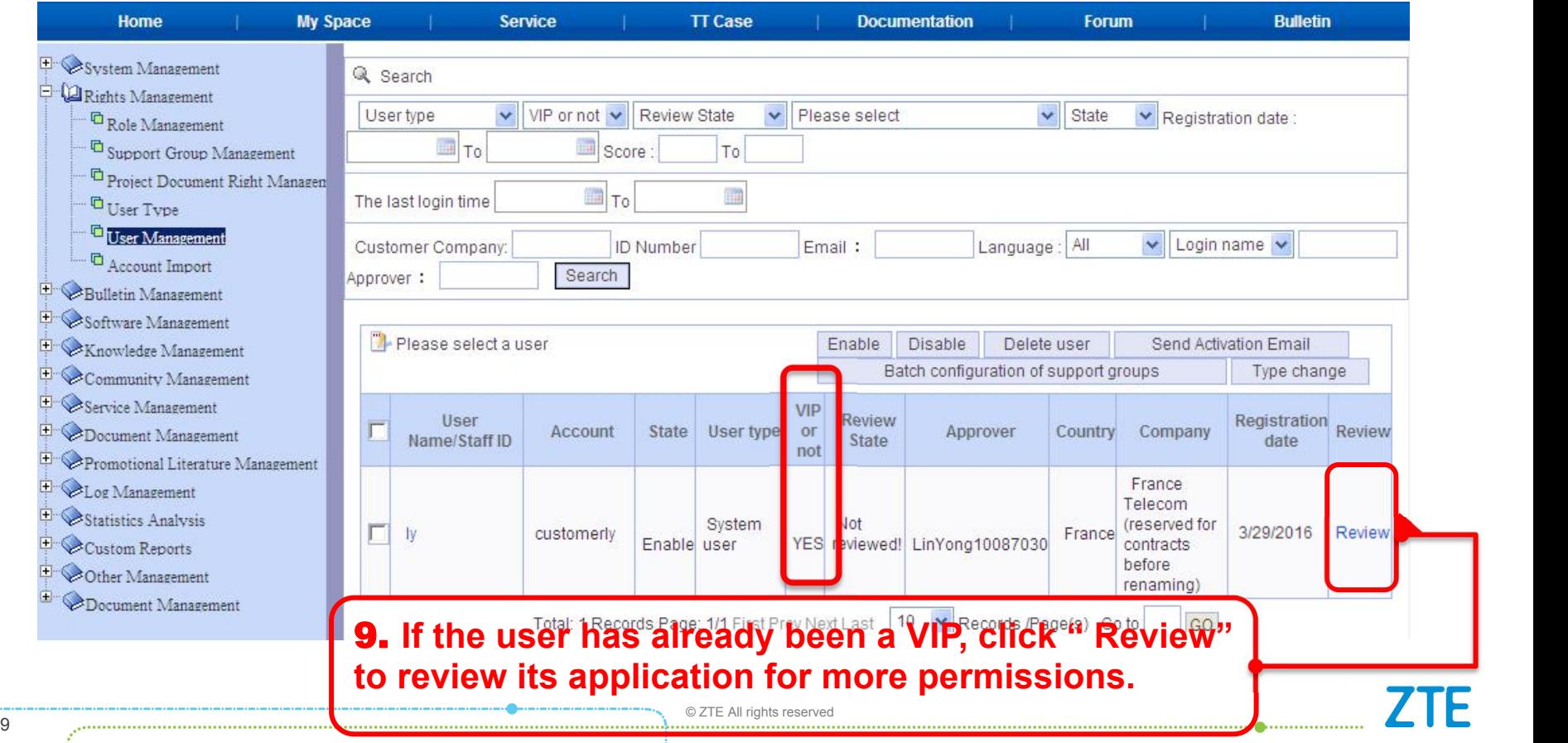

### **4. Review Application of More Permissions** Internal use only A

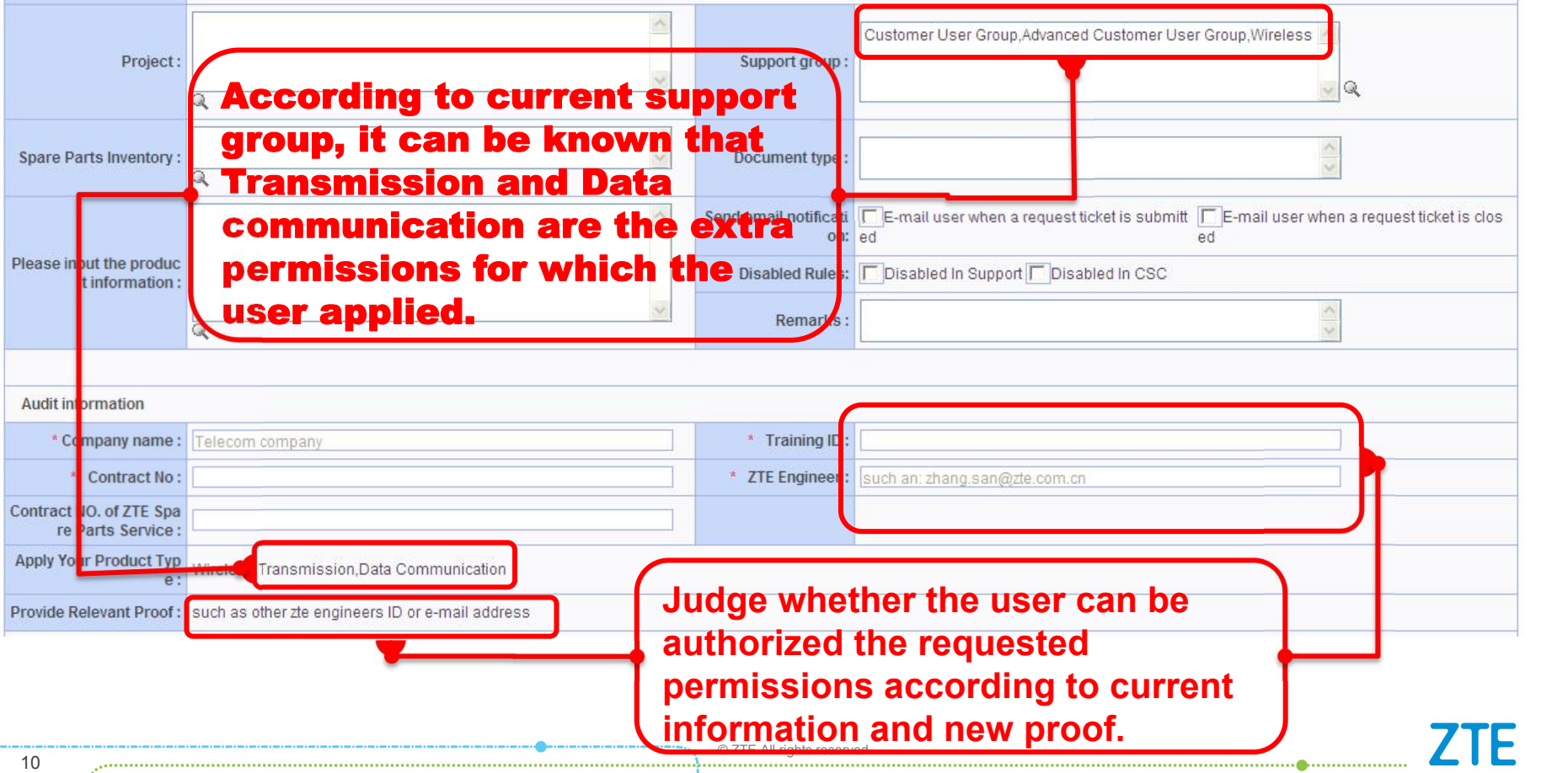

#### **4. Review Application of More Permissions Internal use only**

Audit information \* Training ID: \* Company name: Telecom company \* Contract No: \* ZTE Engineer: such an: zhang.san@zte.com.cn Contract NO. of ZTE Spa re Parts Service: Apply Your Product Typ Wireless.Transmission.Data Communication e: Provide Relevant Proof: such as other zte engineers ID or e-mail address The Results of Review Choose "Passed" if<br>eligible, or "Failed". The Conclusions of Re C Passed C Failed view The Views of Review completed Close Reset Click "completed" to submit.

. . . . . . . . . . . . . . . . . . .

 $\overline{\phantom{a}}$  . Terms and the served in the served in the served in the served in the served in the served in the served in the served in the served in the served in the served in the served in the served in the served in t

#### **4.Review Application of More Permissions**

If user apply for Technical Support Service, please add Service Request Group

Apply for Technical Support Service Yes

If user apply for Spare Parts Service, please add Spare Parts Group

Apply for Spare Parts Service Yes

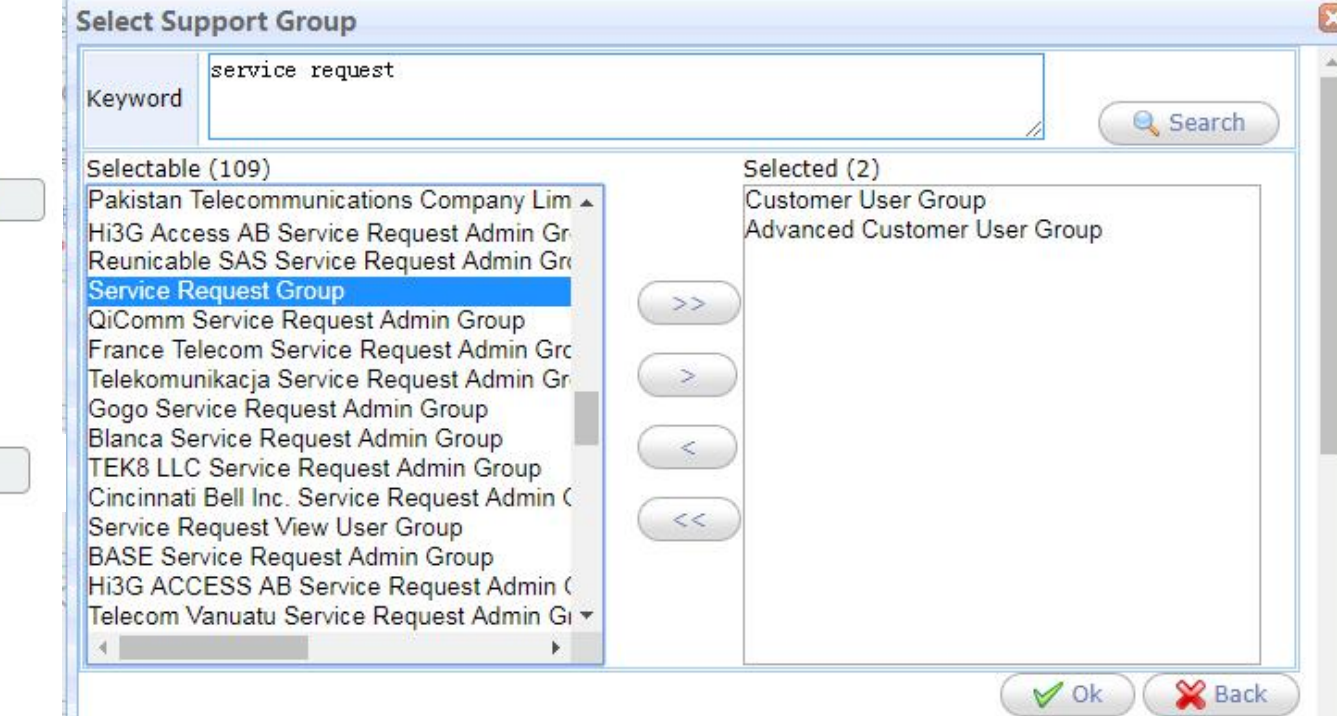

#### **4.Review Application of More Permissions**

If VIP usersapply for extension, please ensure business e-mail is provided, otherwise the extension can be granted up to only 6 months.

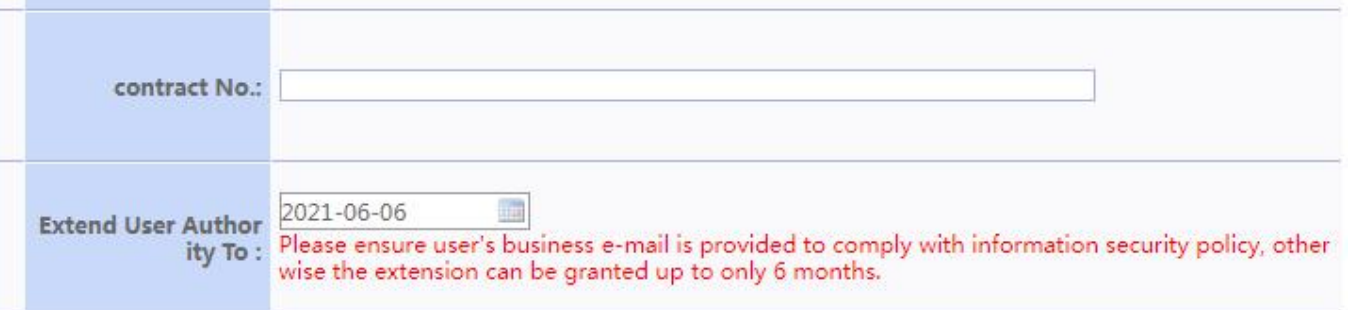

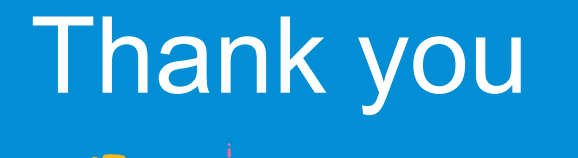

. m . ch . m .

#### Leading 56 Innovations ....